## **Programación Cerradura YRD226**

- 1. Colocar las pilas
- 2. Prenda el teclado tocando la pantalla con la palma de la mano para activar
- 3. Presiona  $1 + \overline{O}$ , e introduce el código maestro de 4 a 8 números y concluir con la tecla  $\overline{O}$ tocar pantalla para configurar
- 4. Prenda el teclado tocando la pantalla con la palma de la mano, intruduzca código maestro +  $\bullet$ . Se abre Menú

**Nota 1:** Si el cerrojo esta conectado usando el Módulo de Red, es recomendable que sea programao a través de la interfaz de usuario centralizada (PC o dispositivo portátil) para asegurar la correcta comunicación entre el cerrojo y la unidad de control.

\* El código PIN Maestro debe haber sido registrado previo a cualquier programación del cerrojo **Nota 2:** Para abrir la cerradura introduzca código y concluir con **Nota 3:** Para entrar al Menú es código maestro +

## **PIN: de 4 a 8 dígitos**

**1a 25: Sin módulo de red 1 a 250: Con módulo de red**

**M: Código PIN Maestro**

**UN: # (libra) \*(asterisco) Asignar número de usuario (máximo 25 usuarios) empezando del 01 hasta 25 usuarios**

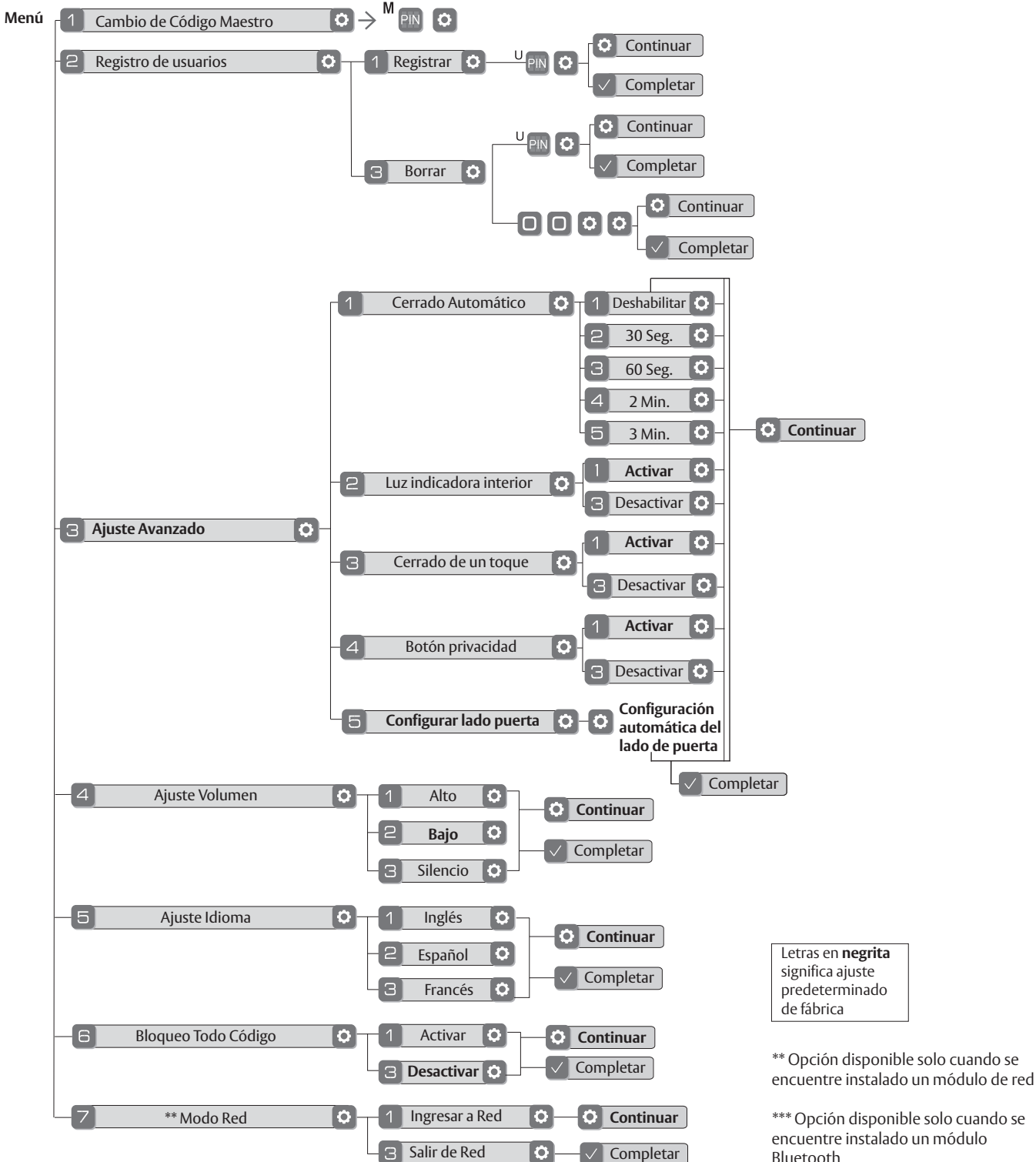

\*\*\* Opción disponible solo cuando se encuentre instalado un módulo Bluetooth